# Q-STEP SPSS 'HOW TO' GUIDES: RUNNING LINEAR REGRESSION IN SPSS

Creator: Joshua Townsley

Regression is a widely-used statistical analysis. Knowing how to run and interpret linear regression is a very useful skill that can help your research. This guide will give a brief introduction to the principles of regression analysis, walk you through how to run a linear regression in SPSS, and offer tips on how to interpret the results. The guide is split into the following sections:

- **1. What is regression?**
- **2. Running regression in SPSS**
- **3. Interpreting regression output**

#### **1. What is regression?**

Imagine we have a correlation between two variables – how 'English' an individual feels (on a scale of 0-10) and how much individuals like UKIP (also on a 0-10 scale), like this:

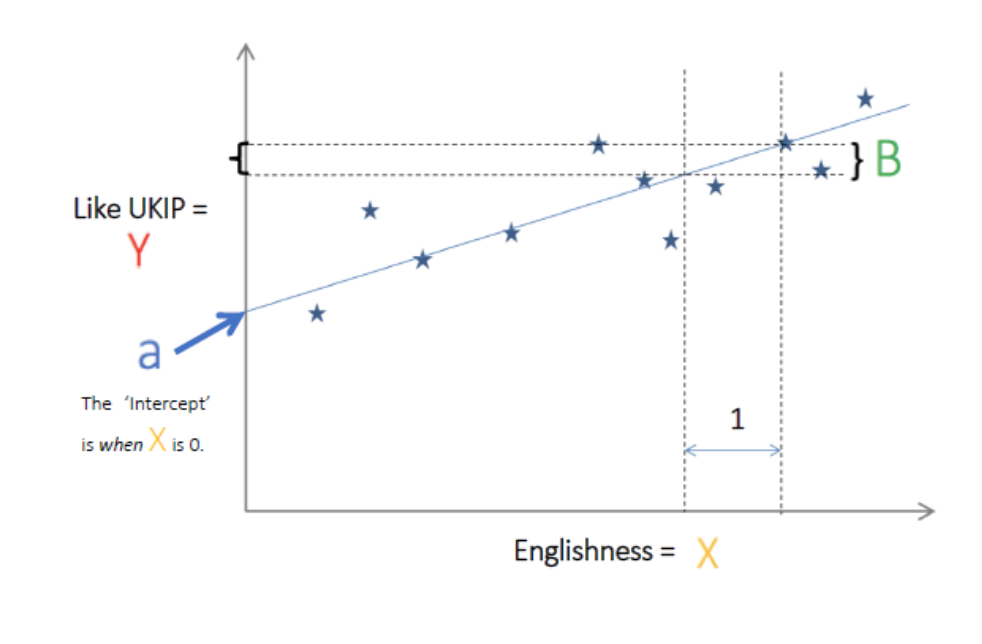

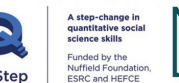

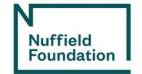

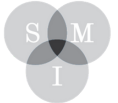

Sheffield  $\operatorname{\mathsf{Methods}}$ Institute.

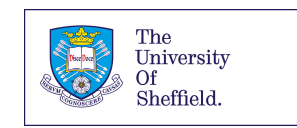

As we can see, people who say they feel more 'English' tend to like UKIP more – and vice versa. What regression does is take us a step further by providing more detailed information on this relationship. Regression essentially plots a 'line of best fit' through the data we provide. This 'regression line' (the blue line above) summarises the relationship between the variables.

The slope of this line is called the 'regression coefficient'. This coefficient shows by how much a one unit increase in the Independent Variable (X) changes the Dependent Variable (Y). E.g. if the coefficient is 2.5, then a one unit increase in X is associated with a 2.5 unit increase in Y.

The regression line is represented by the formula:

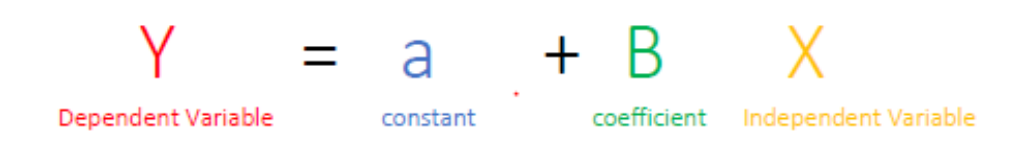

## **2. Running regression in SPSS**

Firstly, we need to remember that linear regression is used when the dependent/outcome variable (i.e. the variable we are interested in explaining) is continuous.

To run regression in SPSS, go through the following menus:

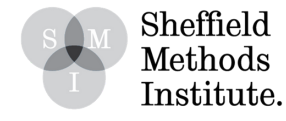

#### **Analyze/Regression/Linear**

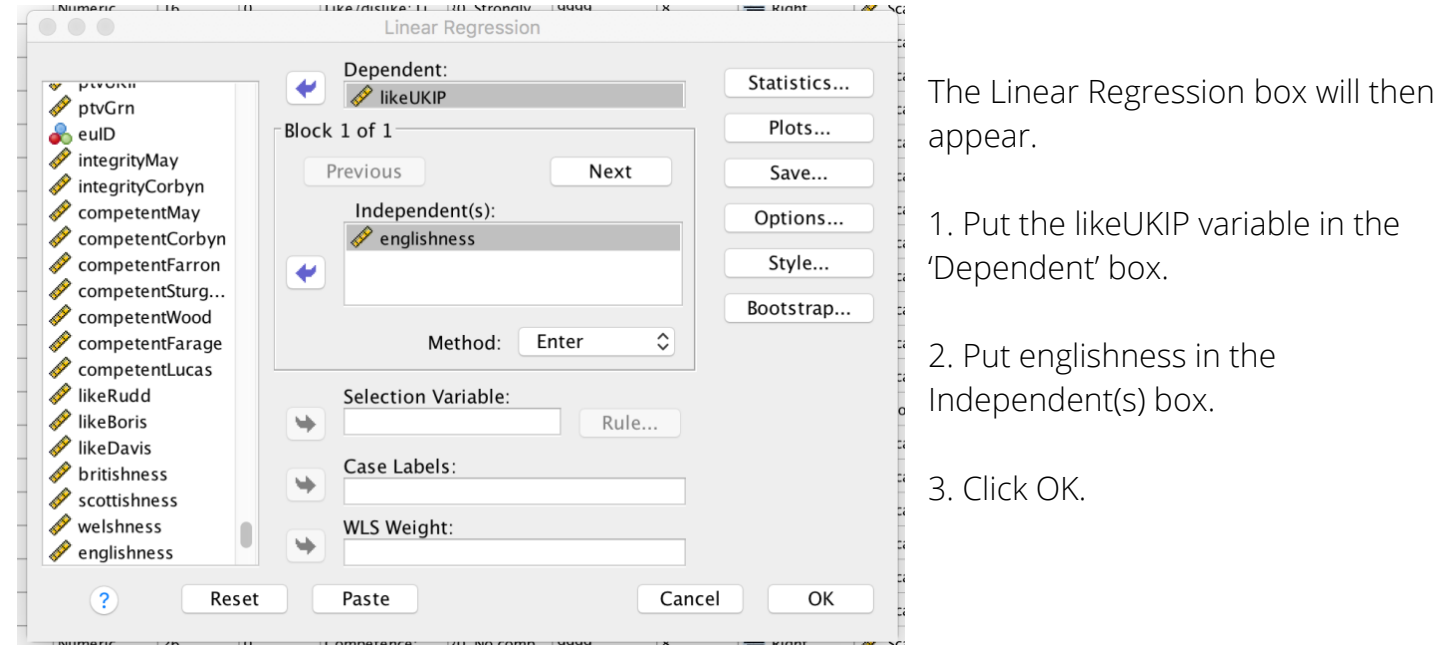

## **3. Interpreting regression output**

Now we have run our regression model, we can interpret the results.

The "SPSS Output" viewer will display a series of boxes that contain general information about our regression model, including the main results we need. The "Coefficients" box (below) contains the main information.

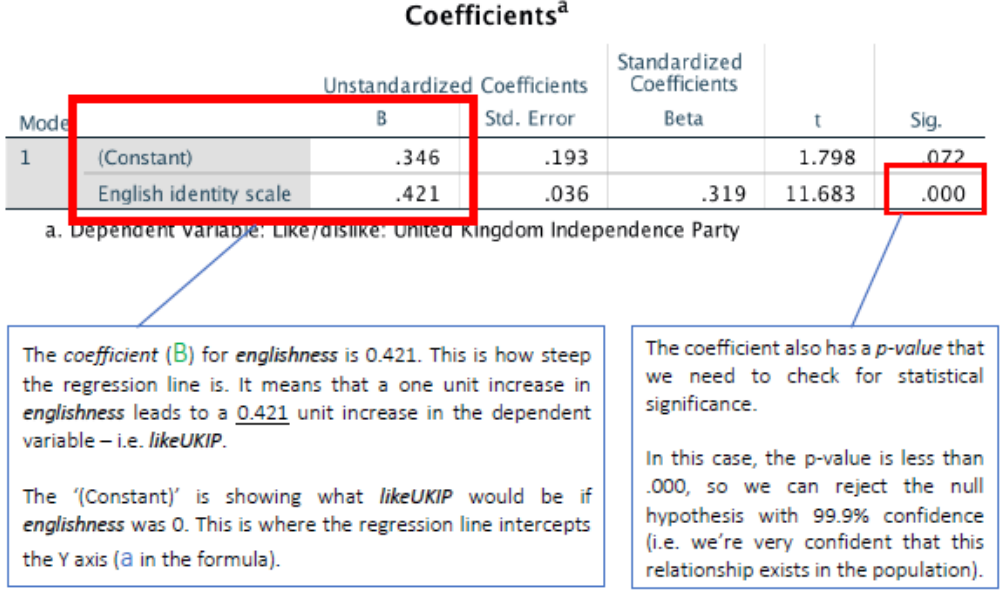

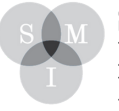

Sheffield Methods Institute. The only other bit to interpret from the regression output is the **r-squared….**

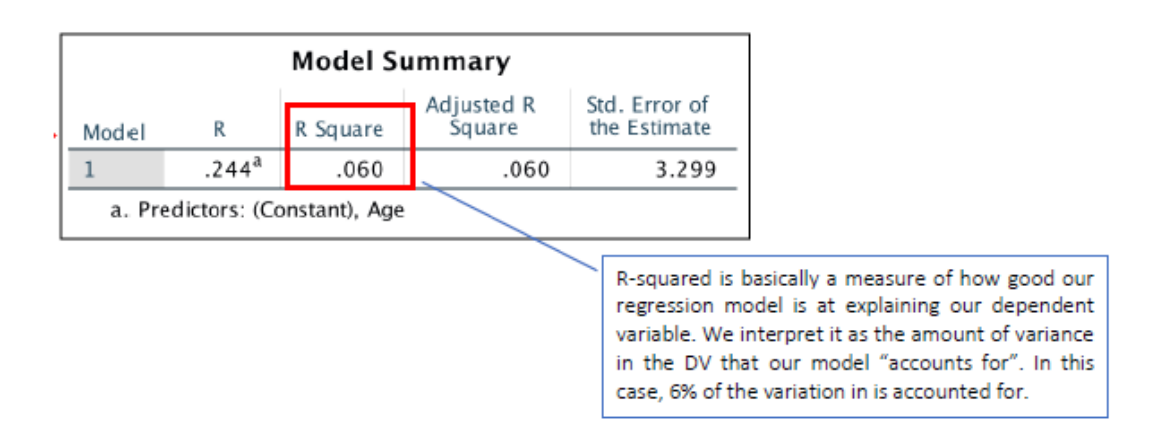

We could also add other variables to the model. We do this by simply by adding more variables to the Linear Regression box:

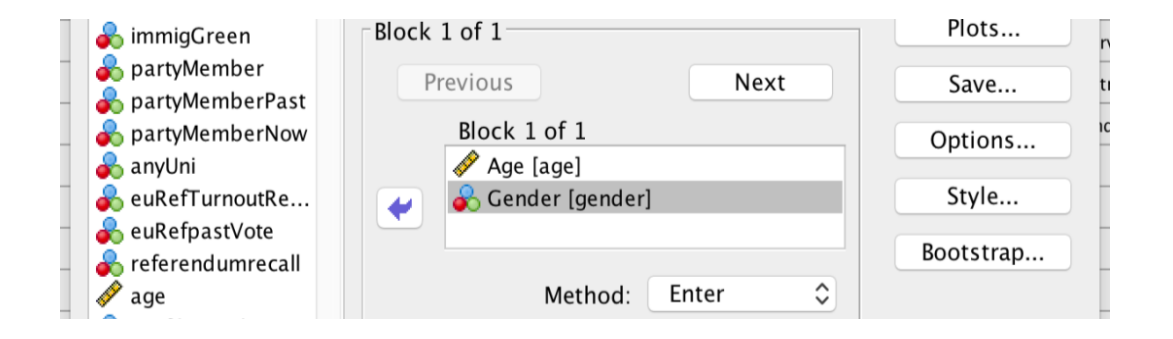

Each variable will have its own coefficient (and p-value) in the "Output Viewer". The only difference is that we read each variable's coefficient as being "the change we expect to see in the Dependent Variable from a one unit increase in that Independent Variable, **controlling for the other variable(s) in the model.**

We need to be careful to consider what a "one unit increase in X" actually means – this will depend on what the variable is and how it's coded. For example, if we had a "Gender" variable (where 1=Male and 2=Female), then its coefficient would simply show what the difference is between males and females.

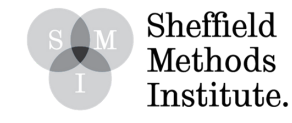